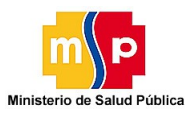

Sistema:Salud Módulo:SALUD Enlace[:http://aplicaciones.msp.gob.ec/salud](http://aplicaciones.msp.gob.ec/salud)

### **Requerimientos básicos para el funcionamiento del sistema**

- Conexión a internet
- Navegador Mozilla firefox mayor a la versión 15 o google chrome

## **PRIMEROS PASOS EN SALUD**

#### **Ingreso al sistema**

Para ingresar al sistema utilizar el siguiente enlace<http://aplicaciones.msp.gob.ec/salud> y se obtendrá la siguiente pantalla.

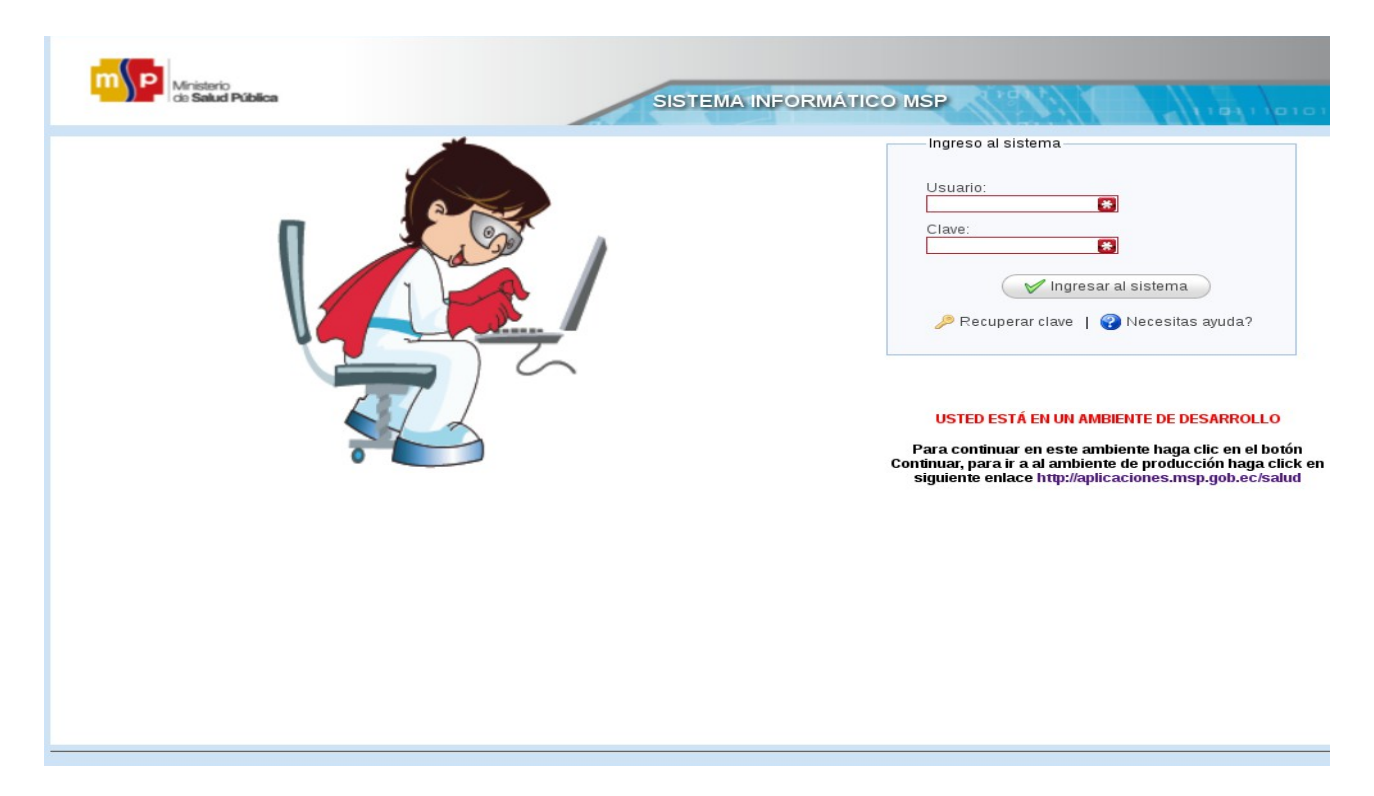

Para ingresar al sistema es necesario tener un usuario y una contraseña, para obtener información a cerca de como obtener una cuenta de usuario puede utilizar la información de contacto de soporte técnico detallado en el pie de página.

Escriba la información solicitada en el formulario de ingreso al sistema y posteriormente haga clic en el botón *Ingresar*. Si tiene problemas para ingresar continúe a [Recuperar clave.](#page-0-0)

### <span id="page-0-0"></span>**Recuperar clave**

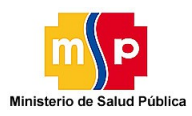

# **Dirección Nacional de Tecnologías de Información y Comunicaciones**

#### Sistema:Salud Módulo:SALUD Enlace[:http://aplicaciones.msp.gob.ec/salud](http://aplicaciones.msp.gob.ec/salud)

Para recuperar la clave debe hacer clic en el botón *recuperar clave* el cual se encuentra en la parte superior del botón *Ingresar* y visualizaremos la siguiente pantalla.

Se debe ingresar el usuario y hacer clic en el botón Buscar usuario, luego se actualizará la pantalla y visualizaremos lo siguiente.

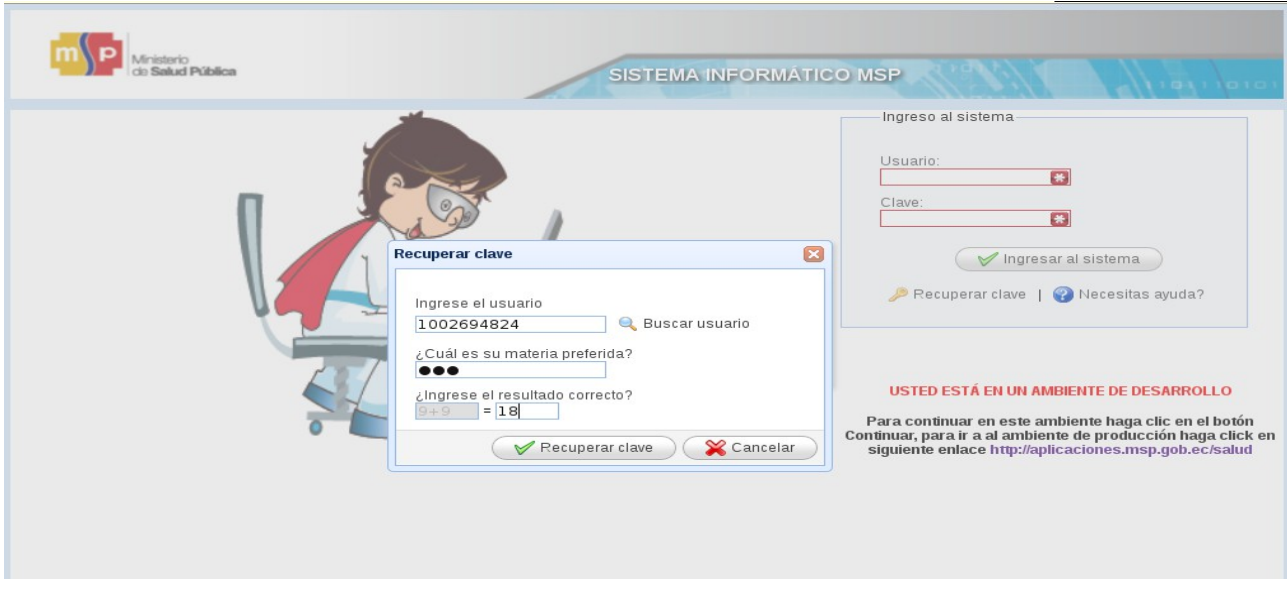

Ingresar la respuesta a la pregunta que se seleccionó la primera vez que se ingresa al sistema luego se debe ingresar el valor de la operación propuesta y finalmente hacer clic en el botón Recuperar clave, luego de hacer este proceso una clave temporal será enviada a su correo electrónico la misa que debe ser cambia una ves ingresado al sistema.

## **Actualizar datos del usuario, clave y cerrar sesión**

Para poder actualizar los datos del usuario, la clave y cerrar sesión se debe hacer clic en el botón de la parte superior derecha en el cual está registrado su nombre.

- Para actualizar la información del usuario debe hacer clic en el botón en donde se encuentra un lápiz.
- Para actualizar la clave de acceso al sistema debe hacer clic en el botón en donde se encuentra un candado.
- Para cerrar sesión hacer clic en la imagen de color rojo y que tiene un botón de apagado.

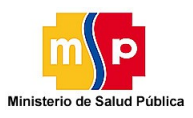

# **Dirección Nacional de Tecnologías de Información y Comunicaciones**

#### Sistema:Salud Módulo:SALUD Enlace[:http://aplicaciones.msp.gob.ec/salud](http://aplicaciones.msp.gob.ec/salud)

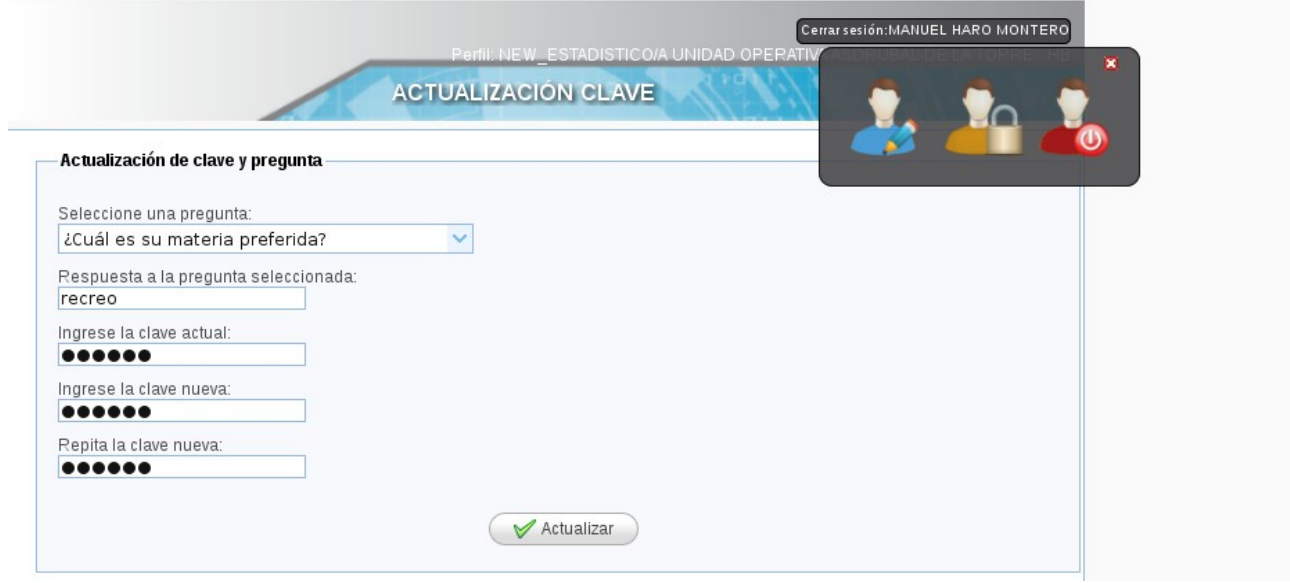

### **Recomendaciones**

Revise que la información esté bien ingresada, especialmente el correo electrónico ya que cuando usted pierda su clave y quiera recuperar la nueva clave será enviada a su correo electrónico.

Si usted necesita ayuda en cualquiera de los formularios, puede hacer clic en las siguiente imagen  $\bullet$ del respectivo formulario.